## How to install gdbserver on Matrix500

1.Install DDD(Data Display Debugger) on your Linux-based PC , such as Ubuntn,Debian....and so on .

 ubuntu(debian) : sudo apt-get install ddd fedora / redhat : sudo rpm -ivh ddd

2.Upload 'gdbserver' which is place on our released CD to Matrix. libthread\_db.so.1 to Matrix /lib/

3.Compile and upload your program that is compiled with the option 'g' to Matrix.

For example : arm-linux-gcc -g example.c -o example

4.Execute 'gdbserver' with the option 'tcp port' which you can assign any available port on Matrix.

For example : ./gdbserver :9999 example

5.Execute 'DDD' on your host PC and open the same program as Matrix's example.

For example : ddd --debugger arm-linux-gdb example

6.Input the following command, "target remote Matrix's IP : TCP Port" in the console of DDD.

When the connection is established, the message 'Remote debugging from host  $000.000.000.000$ ' will be prompted.

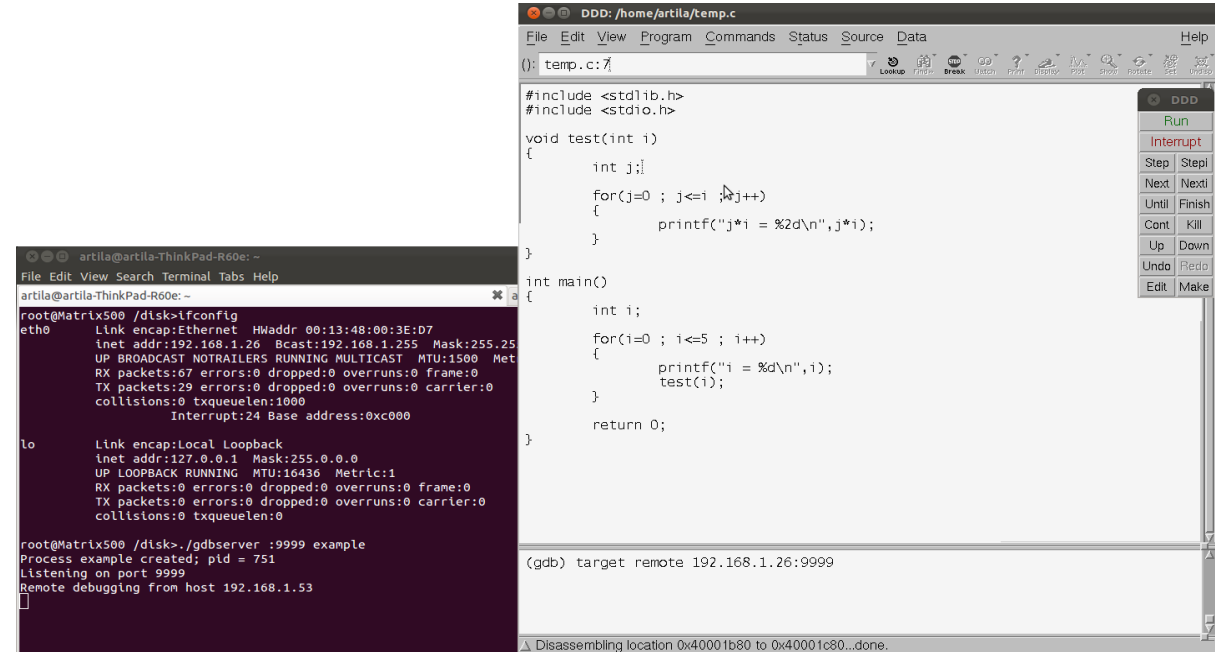

Artila Electronics, Co.,Ltd

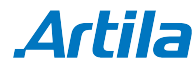

## 7.Some useful commands :

a. Command "br" or go into the line and click right button of mouse to set break point.

For example : br 10 (set break point at line 10)

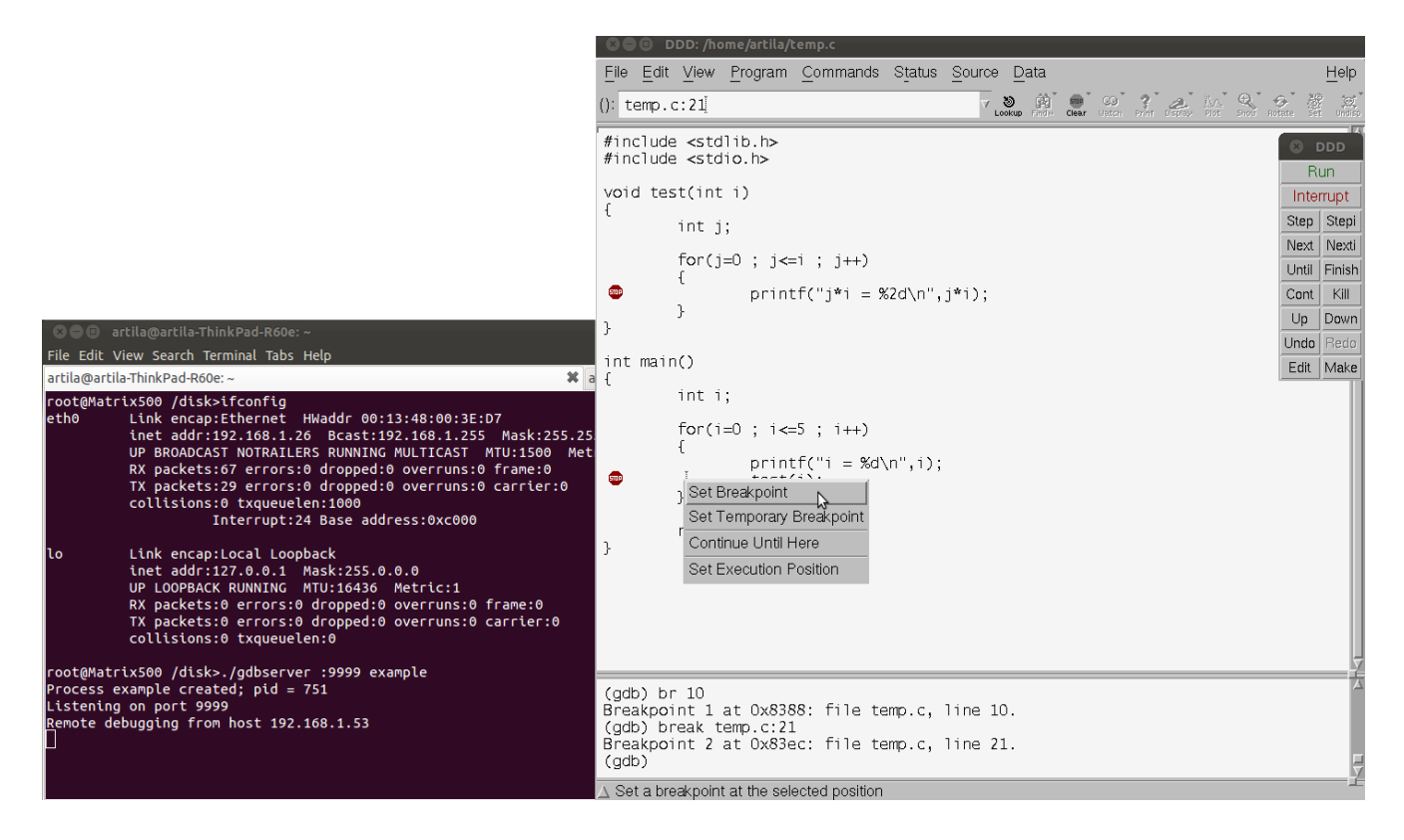

b. Command 'c' to run to next break point.

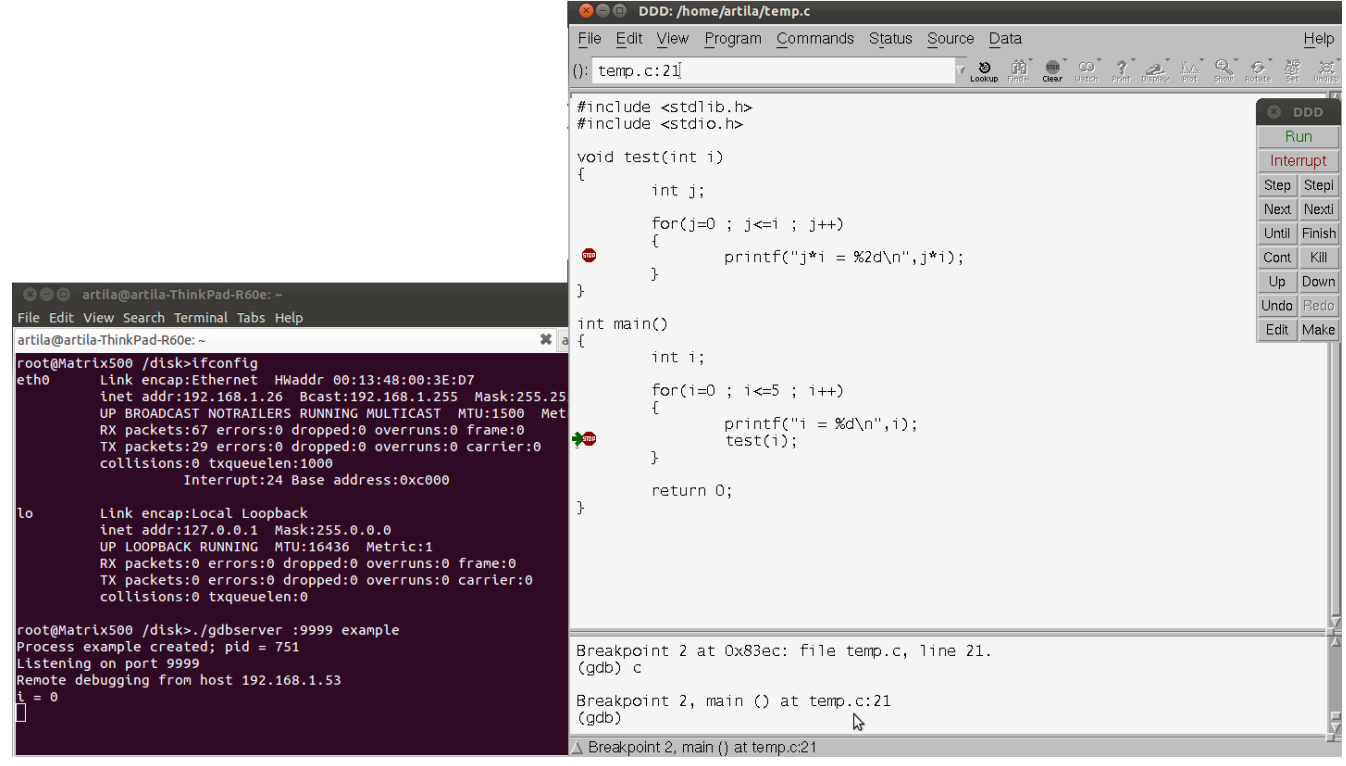

Artila Electronics, Co.,Ltd

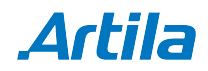

c. Command 's' to debug line by line.

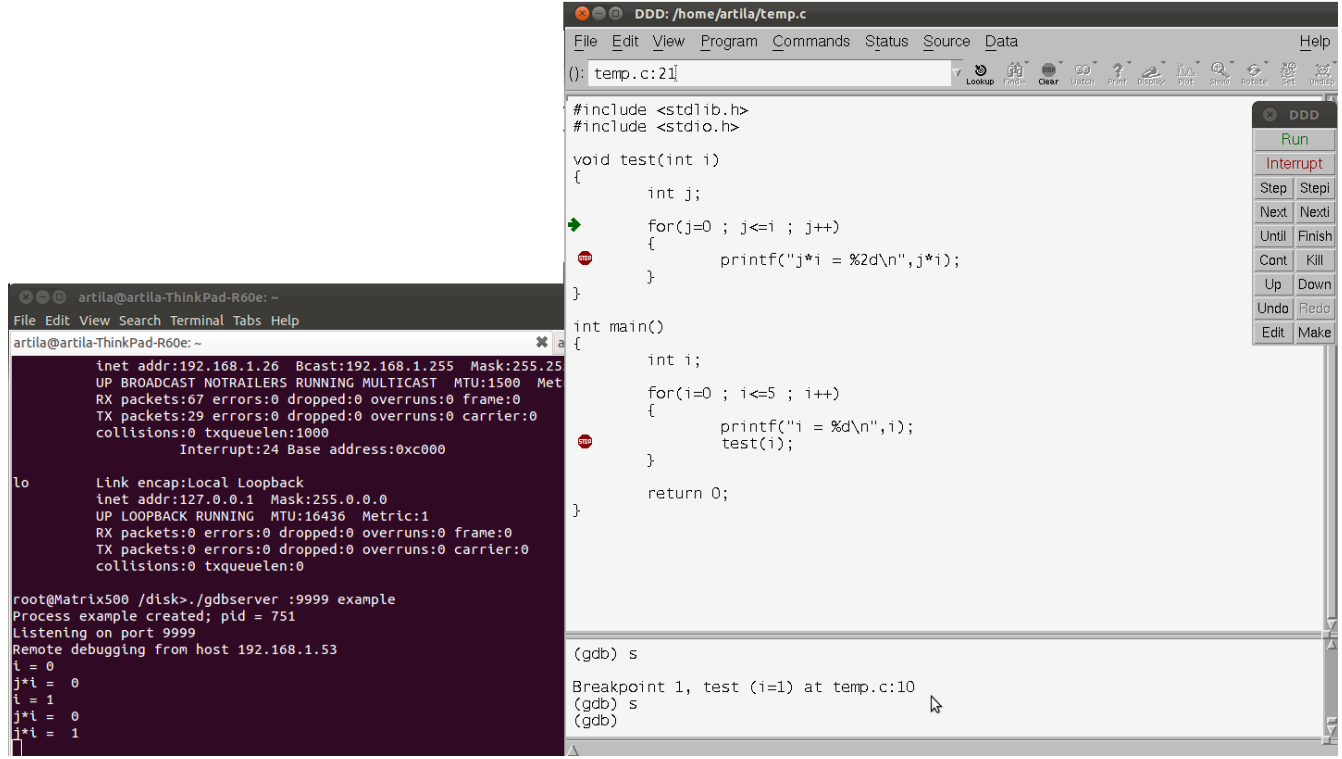

For details, please refer to [http://www.gnu.org/software/ddd/.](http://www.gnu.org/software/ddd/)

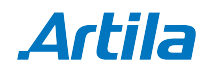